# GC<sub>3</sub>-S

User Guide

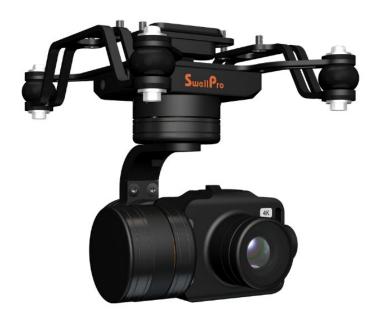

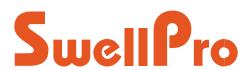

Visit www.swellpro.com to download the latest version of the manual and firmware.

V1.0 -2021.06

## Thank you

Thank you for purchasing our gimbal camera. GC3-S is the waterproof 4K 3-axis gimbal camera designed for SplashDrone 4 for the purpose of shooting great photography. With the powerful 3-axis gimbal, GC3-S can capture ultra-smooth videos and crisp photos in the air or underwater. GC3-S has Pro mode and supports RAW photos. ND filters can also be added for greater creative freedom.

## Using this manual

This document is designed to be printed or viewed on a computer or mobile device.

### Tutorial videos

To watch tutorial videos or download the firmware, please visit SwellPro website www.swellpro.com

# Contents 2 Thank you Using this manual 2 **Tutorial videos** 2 CONTENTS 3 PRECAUTION 4 Installation 4 Install the Gimbal 4 Install SD Card 5 After Use Casing 5 CONTROL 5 **Gimbal Control** 5 Camera control 6 APP INTERFACE 6 SPECIFICATION 9

# Precaution

- The GC3-S is a piece of precision electronics with corrosion-resistant materials which allow for use in
  harsh marine environments. As with any marine equipment, trouble-free and lasting operations depend
  on proper attention and maintenance of the equipment.
- When taking off or landing, slowly proceed to avoid damage to the gimbal camera which can cause by
  the huge impact when contacting the surface at high speeds. Drop or crash directly into the water from
  above will result in significant damage to the drone and the gimbal camera.
- After using in seawater, soak and rinse thoroughly with clean fresh water before the seawater dries out.
- If seawater or other sediments form on the gimbal camera, soak thoroughly with fresh water and clean
  all sediments on the camera and motor before use. For more information, check the drone's
  "Maintenance manual".

# Installation

# 1. Unscrew and take off the gimbal port cover plate using a hex screwdriver. (equipped with SplashDrone 4) 2. Plug the gimbal connector into the drone's gimbal port and screw it in place with a screwdriver. Make sure the rubber ring is attached to the gimbal connector before you screw the connector. 3. Aline the holes on the base of the gimbal to the bottom of the drone, screw in to mount the gimbal. Make sure the camera is pointing to the front of the drone.

# Install SD Card

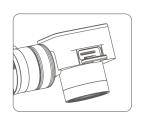

- Open the soft rubber seal on the top of the camera, insert the Mirco SD card in the correct direction, press the Mirco SD card, the "click" sound indicates that the installation is in place.
- 2. After installing the Mirco SD card, plug the rubber seal back.

Make sure the rubber seal is tightly plugged in to ensure waterproofing.

- ◆ The GC1-S supports Mirco SD cards with a maximum capacity of 128GB. Since the camera requires fast reading and writing of high-stream video data, please use Mirco SD cards with Class 10 or UHS-1 or above to ensure proper functioning.
- Do not insert or unplug the Mirco SD card during aircraft shooting, as data files may be damaged or lost
- Once you are done recording, stop recording and save the file. If you turn off the power directly before saving the files, the recording file will be lost.

## After Use Casing

After using the gimbal camera, you can choose not to take off the gimbal camera and put it directly into the case with the drone. Follow the following steps to make sure the gimbal camera is properly secure after casing.

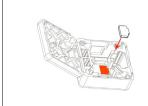

1. Remove the double-side-glued pad from the gimbal box and paste the pad into the drone's case as showing to the left.

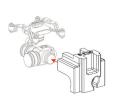

2. After cleaning and drying the gimbal camera and the aircraft, secure the gimbal camera with the fixing case, then put the aircraft and other parts into the case. The case is secure and ready to be carried or transported.

# Control

| Gimbal Control    |             |
|-------------------|-------------|
| Remote controller | Description |

Commented [1]: 要加一个详细显示云台控制键的图示

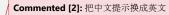

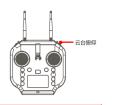

Tilt: Toggle the right gimbal control as shown to turn the gimbal up or down from 0° to -90°.

Pan: Toggle the left gimbal control as shown to turn the gimbal left or right from -25° to 25°.

| Camera control    |                                                                                                    |  |
|-------------------|----------------------------------------------------------------------------------------------------|--|
| Remote controller | Description                                                                                                    |  |
| Video             | Video: press once to start recording, press again to stop recording, and save files.  Photo: press once to take a picture. |  |

# APP Interface

To get into APP's camera interface: Power on the remote controller, then the aircraft. Connect the phone to the remote controller's Wi-Fi hotspot. Then click "Login device".

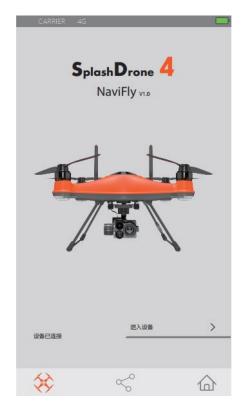

Login device

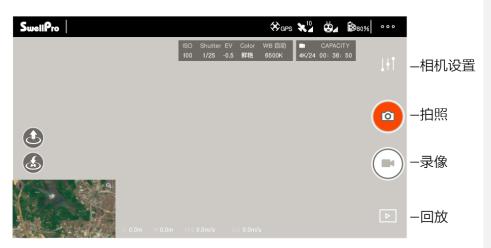

Camera Interface

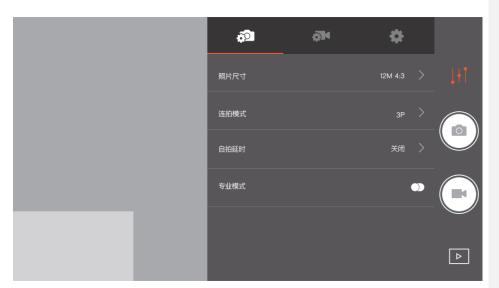

Photo Setting Interface

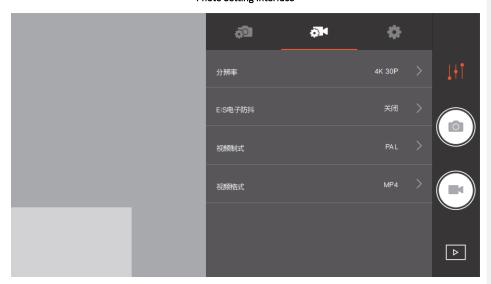

Video Setting Interface

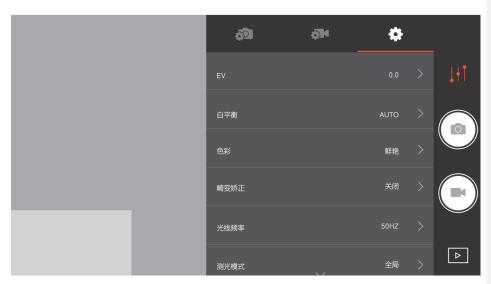

Camera Setting Interface

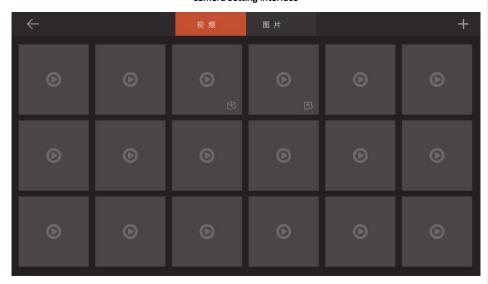

Playback Interface

# Specification

| Gimbal             |      |
|--------------------|------|
| Waterproof rating: | IP67 |
|                    |      |

| Stabilization:       | 3-axis (tilt, pan, roll).                                           |
|----------------------|---------------------------------------------------------------------|
| Controllable range:  | Tilt: -90° to 0°                                                    |
|                      | Pan: -25° to 25°                                                    |
| Max control speed:   | Tilt: 60 °/s                                                        |
|                      | Pan:                                                                |
| Weight:              | About 145g                                                          |
| Size:                | 71*55*65mm                                                          |
| Camera               |                                                                     |
| Sensors:             | 1/2.3" 12M CMOS                                                     |
| Lens:                | F4.53mm; f/2.65; FOV: 92.6°                                         |
| ISO range:           | 100 - 3200                                                          |
| shutter speed:       | 16 - 1/16000 s                                                      |
| Photo size:          | 4:3/16:9 12MP                                                       |
| Burst mode:          | 3/5/10 shoots                                                       |
| Interval shot:       | 1/3/5/10 s                                                          |
| Video resolution:    | 4K: 3840*2160/30P   2.7K: 2704*1520/60P                             |
|                      | FHD: 1920*1080 30/60/120p   HD: 1280*720/240p                       |
| Max data stream:     | 64 MBps                                                             |
| Photo format:        | JPEG / DNG (RAW)                                                    |
| Video format:        | MP4, MOV                                                            |
| Memory card:         | Micro SD card: supports up to 128GB of capacity, write speeds ≥ 60  |
|                      | MB/s, and transfer speed rating of Class 10 or above, or with UHS-1 |
|                      | rating.                                                             |
| Working temperature: | -10°C - 40°C                                                        |